# Veritas™ High Availability Agent for WebSphere MQ FTE Installation and Configuration Guide

AIX, HP-UX, Linux, Solaris

5.1

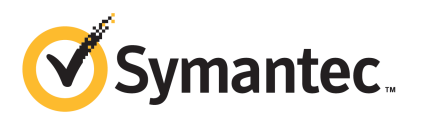

## Veritas High Availability Agent for WebSphere MQ FTE Installation and Configuration Guide

The software described in this book is furnished under a license agreement and may be used only in accordance with the terms of the agreement.

Agent Version: 5.1.11.0

Document version: 5.1.11.0.1

#### Legal Notice

Copyright © 2012 Symantec Corporation. All rights reserved.

Symantec, the Symantec logo, Veritas, Veritas Storage Foundation, CommandCentral, NetBackup, Enterprise Vault, and LiveUpdate are trademarks or registered trademarks of Symantec corporation or its affiliates in the U.S. and other countries. Other names may be trademarks of their respective owners.

The product described in this document is distributed under licenses restricting its use, copying, distribution, and decompilation/reverse engineering. No part of this document may be reproduced in any form by any means without prior written authorization of Symantec Corporation and its licensors, if any.

THEDOCUMENTATIONISPROVIDED"ASIS"ANDALLEXPRESSORIMPLIEDCONDITIONS, REPRESENTATIONS AND WARRANTIES, INCLUDING ANY IMPLIED WARRANTY OF MERCHANTABILITY, FITNESS FOR A PARTICULAR PURPOSE OR NON-INFRINGEMENT, ARE DISCLAIMED, EXCEPT TO THE EXTENT THAT SUCH DISCLAIMERS ARE HELD TO BELEGALLYINVALID.SYMANTECCORPORATIONSHALLNOTBELIABLEFORINCIDENTAL OR CONSEQUENTIAL DAMAGES IN CONNECTION WITH THE FURNISHING, PERFORMANCE, OR USE OF THIS DOCUMENTATION. THE INFORMATION CONTAINED IN THIS DOCUMENTATION IS SUBJECT TO CHANGE WITHOUT NOTICE.

The Licensed Software and Documentation are deemed to be commercial computer software as defined in FAR 12.212 and subject to restricted rights as defined in FAR Section 52.227-19 "Commercial Computer Software - Restricted Rights" and DFARS 227.7202, "Rights in Commercial Computer Software or Commercial Computer Software Documentation", as applicable, and any successor regulations. Any use, modification, reproduction release, performance, display or disclosure of the Licensed Software and Documentation by the U.S. Government shall be solely in accordance with the terms of this Agreement.

Symantec Corporation 350 Ellis Street Mountain View, CA 94043

<http://www.symantec.com>

## Technical Support

<span id="page-3-0"></span>Symantec Technical Support maintains support centers globally. Technical Support's primary role is to respond to specific queries about product features and functionality. The Technical Support group also creates content for our online Knowledge Base. The Technical Support group works collaboratively with the other functional areas within Symantec to answer your questions in a timely fashion. For example, the Technical Support group works with Product Engineering and Symantec Security Response to provide alerting services and virus definition updates.

Symantec's support offerings include the following:

- A range of support options that give you the flexibility to select the right amount of service for any size organization
- Telephone and/or Web-based support that provides rapid response and up-to-the-minute information
- Upgrade assurance that delivers software upgrades
- Global support purchased on a regional business hours or 24 hours a day, 7 days a week basis
- Premium service offerings that include Account Management Services

For information about Symantec's support offerings, you can visit our Web site at the following URL:

#### [www.symantec.com/business/support/index.jsp](http://www.symantec.com/business/support/index.jsp)

All support services will be delivered in accordance with your support agreement and the then-current enterprise technical support policy.

#### Contacting Technical Support

Customers with a current support agreement may access Technical Support information at the following URL:

#### [www.symantec.com/business/support/contact\\_techsupp\\_static.jsp](http://www.symantec.com/business/support/contact_techsupp_static.jsp)

Before contacting Technical Support, make sure you have satisfied the system requirements that are listed in your product documentation. Also, you should be at the computer on which the problem occurred, in case it is necessary to replicate the problem.

When you contact Technical Support, please have the following information available:

■ Product release level

- Hardware information
- Available memory, disk space, and NIC information
- Operating system
- Version and patch level
- Network topology
- Router, gateway, and IP address information
- Problem description:
	- Error messages and log files
	- Troubleshooting that was performed before contacting Symantec
	- Recent software configuration changes and network changes

#### Licensing and registration

If your Symantec product requires registration or a license key, access our technical support Web page at the following URL:

[www.symantec.com/business/support/](http://www.symantec.com/business/support/)

#### Customer service

Customer service information is available at the following URL:

[www.symantec.com/business/support/](http://www.symantec.com/business/support/)

Customer Service is available to assist with non-technical questions, such as the following types of issues:

- Questions regarding product licensing or serialization
- Product registration updates, such as address or name changes
- General product information (features, language availability, local dealers)
- Latest information about product updates and upgrades
- Information about upgrade assurance and support contracts
- Information about the Symantec Buying Programs
- Advice about Symantec's technical support options
- Nontechnical presales questions
- Issues that are related to CD-ROMs or manuals

#### Support agreement resources

If you want to contact Symantec regarding an existing support agreement, please contact the support agreement administration team for your region as follows:

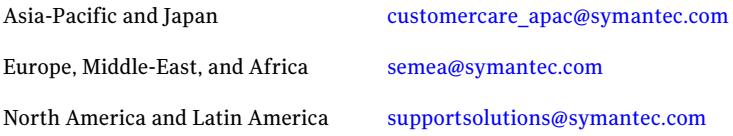

#### Documentation

Product guides are available on the media in PDF format. Make sure that you are using the current version of the documentation. The document version appears on page 2 of each guide. The latest product documentation is available on the Symantec Web site.

#### <https://sort.symantec.com/documents>

Your feedback on product documentation is important to us. Send suggestions for improvements and reports on errors or omissions. Include the title and document version (located on the second page), and chapter and section titles of the text on which you are reporting. Send feedback to:

[doc\\_feedback@symantec.com](mailto:doc_feedback@symantec.com)

#### About Symantec Connect

Symantec Connect is the peer-to-peer technical community site for Symantec's enterprise customers. Participants can connect and share information with other product users, including creating forum posts, articles, videos, downloads, blogs and suggesting ideas, as well as interact with Symantec product teams and Technical Support. Content is rated by the community, and members receive reward points for their contributions.

<http://www.symantec.com/connect/storage-management>

# **Contents**

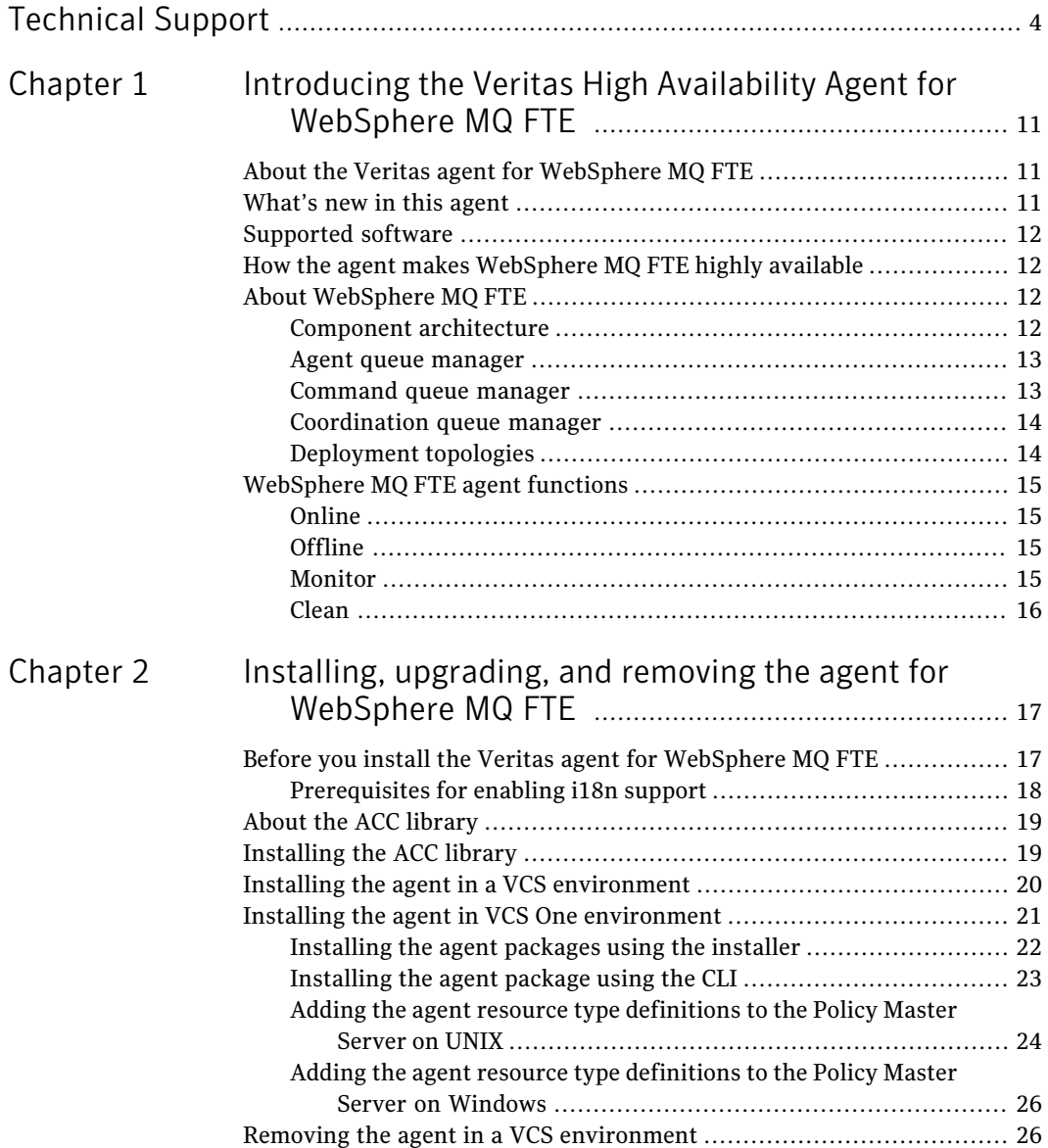

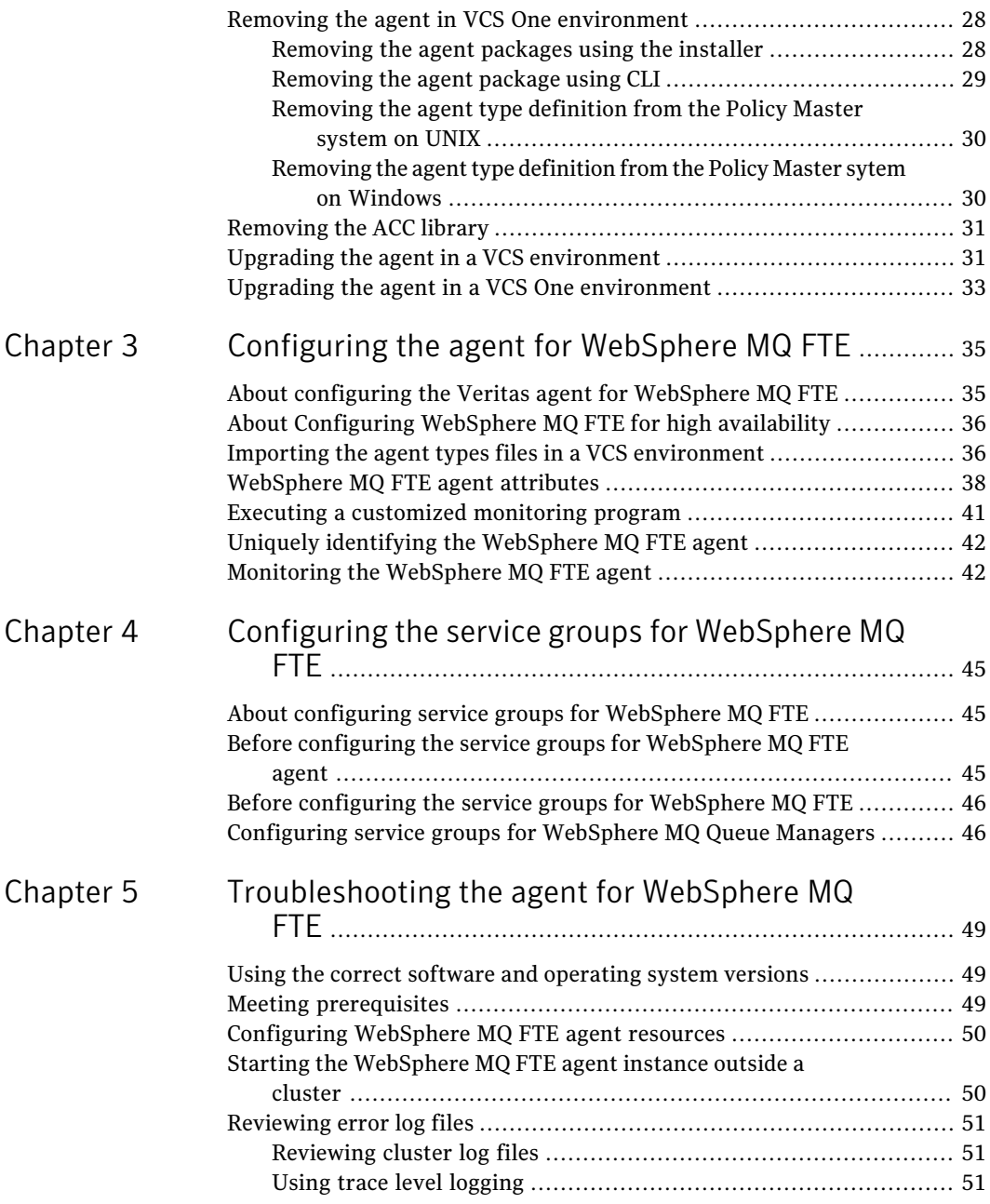

 $\overline{1}$ 

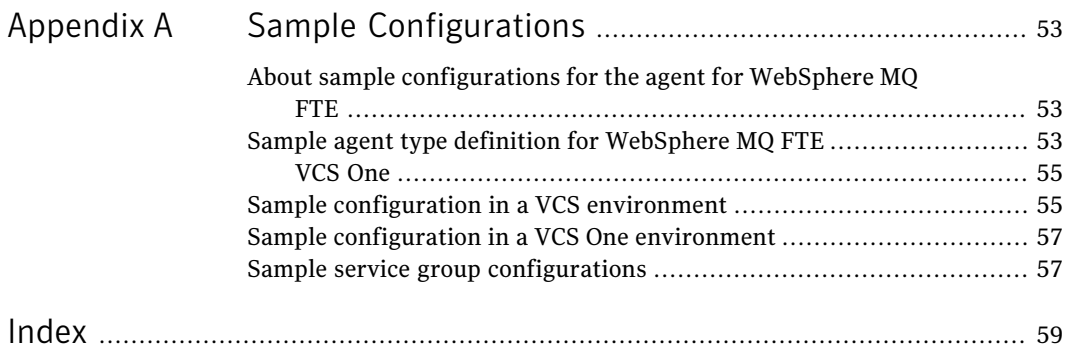

10 | Contents

# Chapter

# <span id="page-10-0"></span>Introducing the Veritas High Availability Agent for WebSphere MQ FTE

This chapter includes the following topics:

- About the Veritas agent for [WebSphere](#page-10-1) MQ FTE
- [What's](#page-10-2) new in this agent
- [Supported](#page-11-0) software
- How the agent makes [WebSphere](#page-11-1) MQ FTE highly available
- <span id="page-10-1"></span>About [WebSphere](#page-11-2) MQ FTE
- [WebSphere](#page-14-0) MQ FTE agent functions

# <span id="page-10-3"></span>About the Veritas agent for WebSphere MQ FTE

<span id="page-10-2"></span>The Veritas agent for WebSphere MQ FTE provides high availability for all WebSphere MQ File Transfer agents in a cluster. The agent can bring a specific WebSphere MQ File Transfer agent online and monitor the state of the FTE agent. The agent can also detect failures and stop the FTE agent in case of a failure.

# <span id="page-10-4"></span>What's new in this agent

The enhancements in this release of WebSphere MQ FTE agent are as follows:

■ Added support for AIX 7.1 and Red Hat Enterprise Linux 6.0.

# Supported software

<span id="page-11-1"></span><span id="page-11-0"></span>For information on the software versions that the agent for WebSphere MQ FTE supports, see the Symantec Operations Readiness Tools (SORT) site: <https://sort.symantec.com/agents>.

# How the agent makes WebSphere MQ FTE highly available

The Veritas agent for WebSphereMQFTE agent continuously monitors the FTE agent processes to verify they function properly.

The agent provides the following levels of application monitoring:

■ Primary or Basic monitoring

This mode has Process check and Health check monitoring options. With the default Process check option, the agent verifies that the agent processes are present in the process table. Process check cannot detect whether processes are in hung or stopped states.

■ Secondary or Detail monitoring

In this mode, the agent runs a utility to verify the status of agent. The agent detects application failure if the monitoring routine reports an improper function of the agent processes. When this application failure occurs, the agent service group fails over to another node in the cluster.

<span id="page-11-2"></span>Thus, the agent ensures high availability for agent.

# <span id="page-11-4"></span>About WebSphere MQ FTE

<span id="page-11-3"></span>IBM®WebSphere® MQ FileTransfer Edition, called FTE, integrates with an existing WebSphere MQ network and adds managed file transfer solution. From an architectural perspective, FTE is constructed like any other WebSphere MQ application. It connects to queue managers to put messages into or get messages from queues. It is secured through authentication and access control, like any other MQ application. However, unlike most messaging applications, FTE crosses a security domain boundary from the messaging realm into the operating system's file and directory service.

### Component architecture

There are different versions of FTE, depending on whether it will connect to the queue manager in bindings or client mode. In addition to the functional components, each version also includes installation media containing remote

tools and documentation packages. During configuration, the administrator is asked to supply the details of three queue managers known as the agent queue manager, command queue manager, and coordination queue manager. FTE is a single long-running daemon process called an agent, with tools to let users submit commands to the agent and inquire on its status. Beyond that, everything else is just configuration details.

In a typical installation of FTE there is a sender FTE agent and a receiver FTE agent, each of which has its own command queue. File transfers are managed by users or administrators by placing messages on the sending FTE agent's command queue, either directly or with the supplied tooling. The FTE agent processes respond to command messages, move files through WebSphere MQ, and then publish activity logs onto the SYSTEM.FTE topic. Users, administrators, and applications may then subscribe to the status updates on the SYSTEM.FTE topic.

<span id="page-12-0"></span>Each FTE component requires access to a queue manager. In the simplest case, the users and FTE agents can all connect to the same queue manager. At the other extreme, it is possible to distribute the FTE agents and users across the network and let WebSphere MQ take care of routing the commands and data traffic between them. When discussing topologies, it is necessary to distinguish the different nodes based on their role. As noted above, they are referred to as agent queue manager, command queue manager, and coordination queue manager.

#### Agent queue manager

<span id="page-12-1"></span>Each FTE agent is associated with a single V6.0 or later queue manager. The FTE agent and its queue manager may be hosted on the same server or the FTE agent may use a WebSphere MQ client channel to communicate with a remote queue manager. When the FTE agent is deployed, the administrator will create a set of queues for that agent to use. As the queue names include the FTE agent's name, it is possible for one queue manager to host multiple agents.

#### Command queue manager

The command-line and Eclipse plug-in tooling lets users and instrumentation issue commands to the various FTE agents in the network. In a small network with two FTE agents connected to a single queue manager, the tooling can be configured to connect directly to that same queue manager. But in a distributed network with many FTE agent queue managers, it is not practical or necessary to have the tooling connect directly to each FTE agent queue manager to issue commands.

Instead, the tooling is configured to connect to a single queue manager that has connectivity to all of the FTE agents, relying on WebSphere MQ to route the command messages accordingly. Whichever queue manager the tooling connects to is referred to as the command queue manager. There is nothing special about this queue manager other than that it can resolve a route to each agent queue manager. There is no FTE code required to run here and the only queues required are the temporary dynamic queues created by the tooling at run time. Any V6.0 or later queue manager will work. There is also no requirement that all users connect to the same command queue manager and in fact the expected deployment would group sets of users by role onto different command queue managers.

### Coordination queue manager

<span id="page-13-0"></span>The coordination queue manager is the one thing all of the components in the FTE network have in common. Any significant event occurring at the FTE agent results in a message published by the agent on the SYSTEM.FTE topic hosted on the coordination queue manager.Any user or application that needs to know what is happening in the FTE network must subscribe to these publications. Both the command-line and Eclipse plug-in tooling require a connection to the coordination queue manager to consume publications. FTE agents have no such requirement, because the publications can be sent from the agent queue manager across the WebSphere MQ network to the coordination queue manager. There is no actual FTE code required to run on the coordination queue manager. All of the work is accomplished using native WebSphere MQ functionality. FTE requires that this queue manager must be a WebSphere MQ V7.0 or later queue manager for the publish/subscribe features.

### Deployment topologies

<span id="page-13-1"></span>The simplest example of an FTE network is a single queue manager that serves as agent queue manager, coordination queue manager, and command queue manager all bundled into one. While this will work, it would not be very useful if it just moved a file from one directory on a server to another directory on the same server. To get the FTE network out of the lab and useable in the real world, the firstthing to do is to distribute the FTE agent processes onto the servers where files will be consumed or delivered. The queue manager in this case serves simultaneously in all three roles of Coordination, Command, and Agent queue manager.

A high volume FTE network is alternative approach to deploy FTE as mentioned in the above paragraph. In this topology, command and status messages still flow through a single queue manager serving as both coordination and command queue manager, but data flows directly between the two agent queue managers over WebSphere MQ channels such as a Sender/Receiver pair.

For more information about WebSphere MQ FTE see the IBM WebSphere MQ FTE information centre.

# WebSphere MQ FTE agent functions

<span id="page-14-1"></span><span id="page-14-0"></span>The agent consists of resource type declarations and agent executables. The agent executables are organized into online, offline, monitor, and clean functions.

## <span id="page-14-6"></span>Online

The online function performs the following tasks:

- Verifies that WebSphere MQ FTE is not already online.
- Uses an IBM provided start script to start the WebSphere MO FTE agent using the name of the FTE agent and coordination queue manager. You can also configure the online function to source a shell script or a program that the EnvFile attribute specifies. This script or program ensures that the required shell environment variables are properly set before executing the start script
- <span id="page-14-2"></span>■ Ensures that the WebSphere MO FTE agent is up and running successfully. The online operation uses the wait period that the OnlineTimeout attribute specifies, to enable the FTE agent to initialize fully before allowing the monitor function to probe the resource

## <span id="page-14-5"></span>Offline

The offline function performs the following tasks:

- Verifies that the WebSphere MQ FTE agent is not already offline.
- Uses an IBM provided stop script to stop the WebSphere MQ FTE agent using the name of the Agent Name and Coordination Queue Manager. You can also configure the offline function to source a shell script or a program that the EnvFile attribute specifies. This script or program ensures that the required shell environment variables are properly set before executing the stop script.
- <span id="page-14-3"></span>■ Ensures that the WebSphere MQ FTE agent is given enough time to go offline successfully. The offline operation uses a wait period that the OfflineTimeout attribute specifies, to allow the WebSphere MQ FTE agent to complete the offline sequence before allowing further probing of the resource.

## <span id="page-14-4"></span>Monitor

The monitor function monitors the states of the WebSphere MQ FTE agent running on all nodes within the cluster.

- The first level check searches for all system processes that must be running for a WebSphere MQ FTE agent. If the first level check does not find these processes running on the node, the check exits immediately, and reports the FTE agent as offline.
- If the SecondLevelMonitor attribute is set to greater than 0, the monitor function performs a second level check to determine the status of the WebSphere MQ FTE agent. The second level check performs a dummy transfer to see if the FTE agent is up and running. This check ensures that the processes are truly available for MQ FTE agent processing.
- <span id="page-15-0"></span>■ Depending upon the MonitorProgram attribute, the monitor function can perform a customized check using a user-supplied monitoring utility. For details about executing a custom monitor program: See "Executing a [customized](#page-40-0) monitoring program" on page 41.

## <span id="page-15-1"></span>Clean

In case of a failure or after an unsuccessful attempt to online or offline WebSphere MQ FTE agent, the clean function removes any FTE agent processes remaining in the system.

The function performs the following tasks:

- Attempts to gracefully shut down the WebSphere MQ FTE agent.
- If a graceful shutdown fails, the clean function looks for all the processes running for the WebSphere MQ FTE agent, and cleans the processes by killing them.

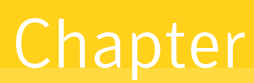

# <span id="page-16-0"></span>Installing, upgrading, and removing the agent for WebSphere MQ FTE

This chapter includes the following topics:

- Before you install the Veritas agent for [WebSphere](#page-16-1) MQ FTE
- About the ACC [library](#page-18-0)
- [Installing](#page-18-1) the ACC library
- Installing the agent in a VCS [environment](#page-19-0)
- Installing the agent in VCS One [environment](#page-20-0)
- Removing the agent in a VCS [environment](#page-25-1)
- Removing the agent in VCS One [environment](#page-27-0)
- <span id="page-16-1"></span>[Removing](#page-30-0) the ACC library
- Upgrading the agent in a VCS [environment](#page-30-1)
- Upgrading the agent in a VCS One [environment](#page-32-0)

# <span id="page-16-2"></span>Before you install the Veritas agent for WebSphere MQ FTE

You must install the Veritas agent for WebSphere MQ FTE on all the systems that will host WebSphere MQ FTE agent service groups.

Ensure that you meet the following prerequisites to install the agent for WebSphere MQ FTE.

For VCS, do the following:

- Install and configure Veritas Cluster Server. For more information on installing and configuring Veritas Cluster Server, refer to the *Veritas Cluster Server Installation Guide*.
- Install the latest version of ACC Library. To install or update the ACC Library package, locate the library and related documentation in the Agent Pack tarball: See ["Installing](#page-18-1) the ACC library" on page 19.

For VCS One, do the following:

- Install and configure Veritas Cluster Server One. For more information on installing and configuring Veritas Cluster Server One, refer to the *Veritas Cluster Server One Installation Guide*.
- <span id="page-17-0"></span>■ Remove any previous version of this agent. To remove the agent, See "Removing the agent in VCS One [environment"](#page-27-0) on page 28.

### <span id="page-17-1"></span>Prerequisites for enabling i18n support

Perform the following steps to enable i18n support to the agent:

- Install ACCLib version 5.1.2.0 or later. See ["Installing](#page-18-1) the ACC library" on page 19.
- For VCS 5.0 and earlier releases, copy the latest ag\_i18n\_inc.pm module from the following location on the agent pack disc.

Note: Review the readme.txt for instructions to copy this module.

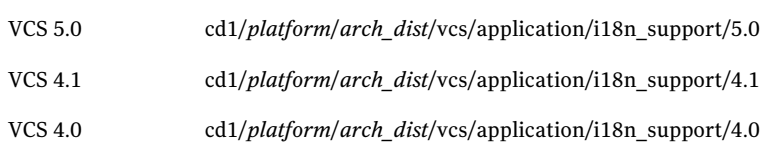

where *arch\_dist* takes the following values: 'sol\_sparc' for Solaris SPARC 'sol\_x64' for Solaris x64 'generic' for HP-UX and Linux

<span id="page-18-0"></span>Note: *arch\_dist* is not applicable to AIX.

## <span id="page-18-2"></span>About the ACC library

The operations of a VCS agent depend on a set of Perl modules known as the ACC library. The library must be installed on each system in the cluster that runs the agent. The ACC library contains common, reusable functions that perform tasks, such as process identification, logging, and system calls.

<span id="page-18-1"></span>Instructions to install or remove the ACC library on a single system in the cluster are given in the following sections. The instructions assume that the agent's tar file has already been extracted.

## <span id="page-18-3"></span>Installing the ACC library

Install the ACC library on each system in the cluster that runs an agent that depends on the ACC library.

#### To install the ACC library

- 1 Log in as superuser.
- 2 Download ACC Library.

You can download either the complete Agent Pack tarball or the individual ACCLib tarball from the Symantec Operations Readiness Tools (SORT) site (<https://sort.symantec.com/agents>).

3 If you downloaded the complete Agent Pack tarball, navigate to the directory containing the package for the platform running in your environment.

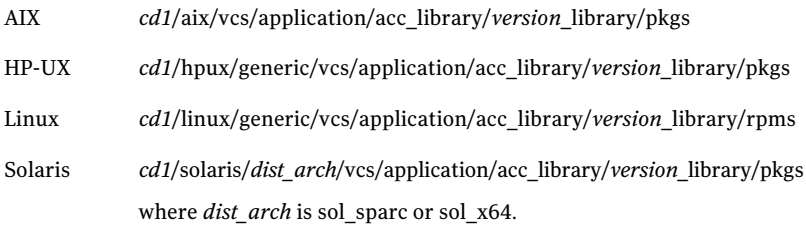

- 4 If you downloaded the individualACCLib tarball, navigate to the pkgs directory (for AIX, HP-UX, and Solaris), or rpms directory (for Linux).
- 5 Install the package. Enter **Yes** if asked to confirm overwriting of files in the existing package.

AIX # installp -ac -d VRTSacclib.bff VRTSacclib HP-UX # swinstall -s 'pwd' VRTSacclib # rpm  $-i \backslash$ VRTSacclib-*VersionNumber*-GA\_GENERIC.noarch.rpm Linux Solaris # pkgadd -d VRTSacclib.pkg

## <span id="page-19-1"></span>Installing the agent in a VCS environment

<span id="page-19-0"></span>Install the agent for WebSphere MQ FTE on each node in the cluster.

Note: The agent package VRTSmq6 includes the Veritas agents for WebSphere MQ and WebSphere MQ FTE. So, the following procedure to install the agent for WebSphere MQ FTE installs the agent for WebSphere MQ also. If you are installing the agent for WebSphere MQ FTE and you already have an existing older version of the agent for WebSphere MQ, you must first remove the agent for WebSphere MQ from your system.

For information on removing and upgrading the agent for WebSphere MQ, refer to the *Veritas High Availability Agent for WebSphere MQ Installation and Configuration Guide*.

#### To install the agent in a VCS environment

1 Download the agent from the Symantec Operations Readiness Tools (SORT) site: <https://sort.symantec.com/agents>.

You can download either the complete Agent Pack tar file or an individual agent tar file.

2 Uncompress the file to a temporary location, say /tmp.

3 If you downloaded the complete Agent Pack tar file, navigate to the directory containing the package for the platform running in your environment.

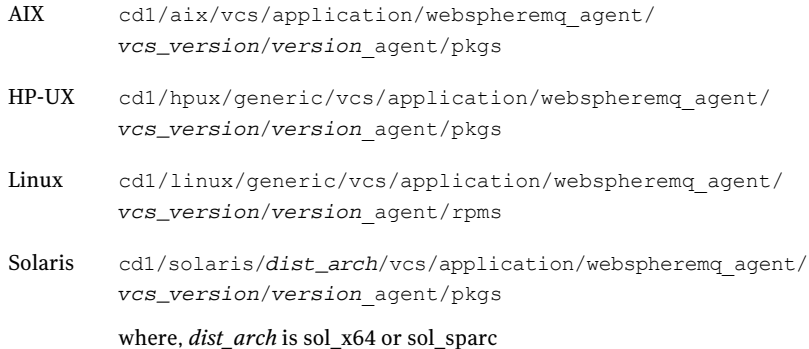

If you downloaded the individual agent tar file, navigate to the pkgs directory (for AIX, HP-UX, and Solaris), or rpms directory (for Linux).

- 4 Log in as superuser.
- 5 Install the package.

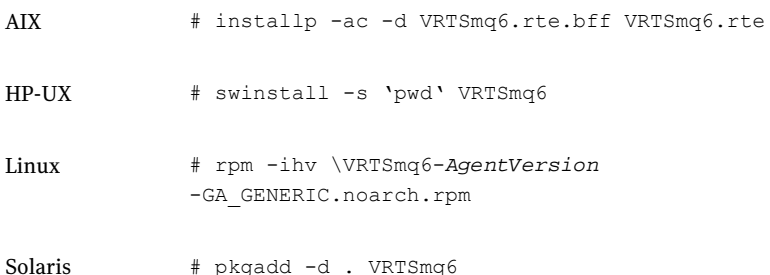

<span id="page-20-0"></span>6 After installing the agent package, you must import the agent type configuration file. See "Importing the agent types files in a VCS [environment"](#page-35-1) on page 36.

## Installing the agent in VCS One environment

You must install the agent for WebSphere MO FTE on all the client systems of the VCS One cluster that will host the WebSphere MQ FTE service group. You can install the agent for WebSphere MO FTE using the installagpack program or using the command line interface (CLI).

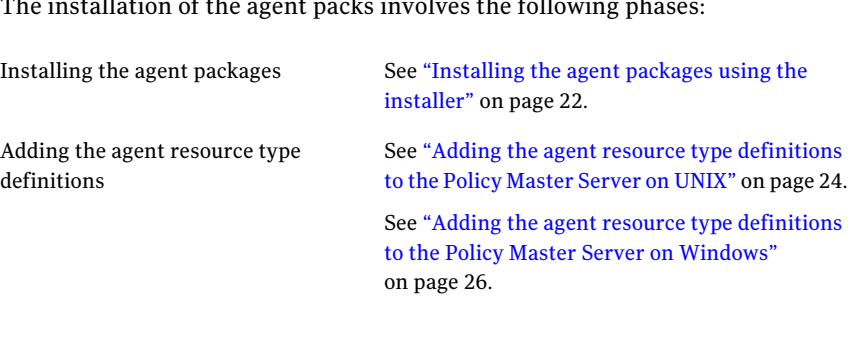

The installation of the agent packs involves the following phases:

<span id="page-21-0"></span>Note: The installagpack program supports only the -addtypes, -rmtypes, -responsefile, and -rsh options. Symantec recommends that you do not use any of the other options from the installagpack command help output.

## <span id="page-21-1"></span>Installing the agent packages using the installer

You can install the agent packages on one or more client systems of a specific platform type.

Note: To install the VCS One client for managing VMware ESX Servers, download the tar ball for Red Hat Enterprise Linux 4 (RHEL 4) x86 (32-bit) or RHEL 5 x86\_64

#### Perform the following steps to install the agent packages using the installer

- 1 On the Policy Master system, download the complete Agent Pack tarball or the individual agent tarball from the Symantec Operations Readiness Tools (SORT) site: <https://sort.symantec.com/agents>.
- 2 Uncompress the file to a temporary location, say /tmp.

3 If you downloaded the complete Agent Pack tarball, navigate to the following directory containing the installer for the VCS One agents, for the platform running in your environment:

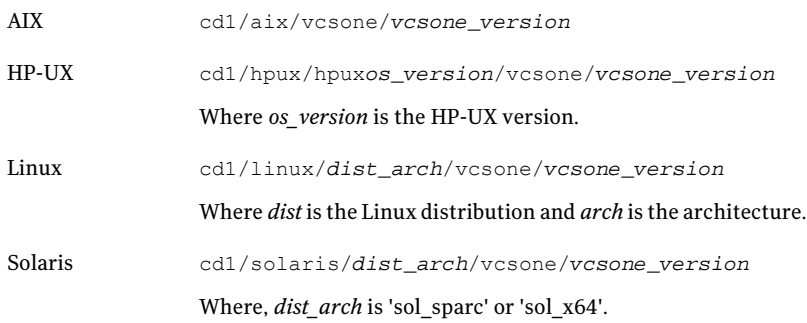

4 Enter the following command to start the agent pack installation:

```
# ./installagpack [-rsh]
```
You can use the -rsh option if rsh and rcp are used for communication between systems instead of the default ssh and scp. This option requires that systems be preconfigured such that the rsh commands between systems execute without prompting for passwords or confirmations.

- 5 Enter the name of the client systems where you want to install the agents.
- 6 Choose whether to install all the agents or any specific agent. Follow the installer prompt to specify your option.
- <span id="page-22-0"></span>7 Review the output as the installation program installs the agent packages.

You can view installation logs in the /var/VRTS/install/logs directory.

## <span id="page-22-1"></span>Installing the agent package using the CLI

You can install the desired agent package using the CLI, on one or more client systems of a specific platform type.

#### Perform the following steps to install the agent packages using CLI

- 1 On the Policy Master system, download the complete Agent Pack tarball or the individual agent tarball from the Symantec Operations Readiness Tools (SORT) site: <https://sort.symantec.com/agents>.
- 2 Uncompress the file to a temporary location, say /tmp.

3 If you downloaded the complete Agent Pack tarball, navigate to the following directory containing the installer for the VCS One agents, for the platform running in your environment:

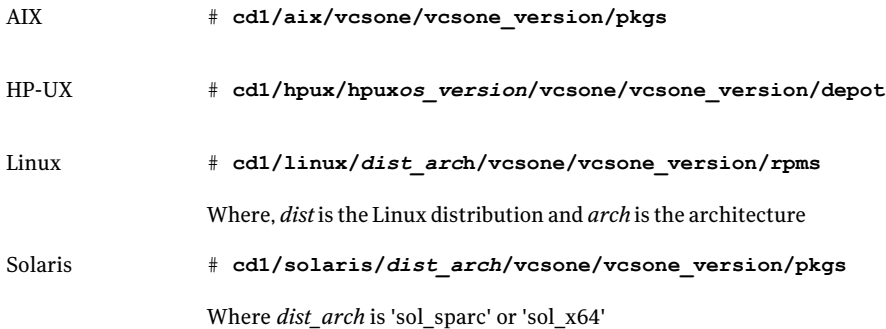

4 Type the following command on each client system to install the agent. Answer the prompt accordingly:

<span id="page-23-0"></span>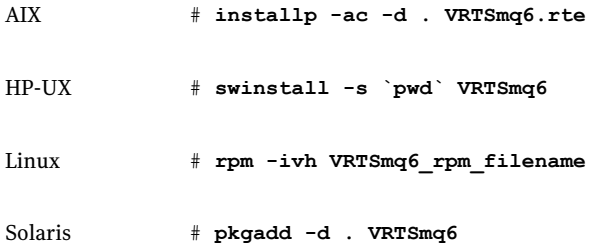

### <span id="page-23-1"></span>Adding the agent resource type definitions to the Policy Master Server on UNIX

You must add the agent resource type definitions to the Policy Master database configuration. You can perform this task from any client system in the VCS One cluster.

Note: You must add the agent resource type definitions only one time per platform type.

To add the agent resource types to the policy master database configuration

1 Set up RSH or SSH communications between the client system and the policy master system.

For information on configuring SSH for remote communication, refer to the *Veritas Cluster Server One Installation Guide*.

2 Make sure that the PM daemon is running.

# **/opt/VRTSvcsone/bin/haclus -display**

The output should show ClusterState is RUNNING.

3 Access the temporary location where you downloaded the tar ball and depending on the platform type, navigate to the directory containing the agent installer:

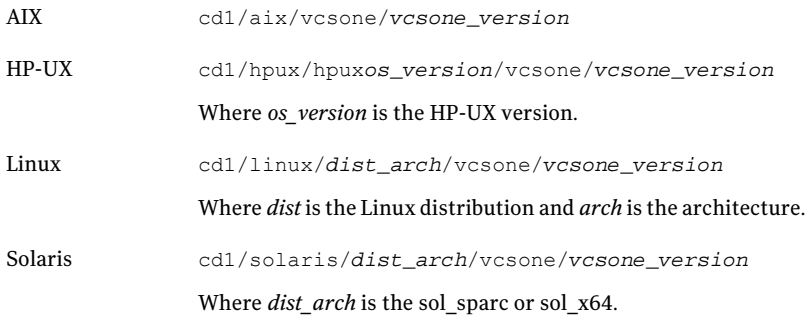

4 Enter the command to start the agent pack installer for adding resource types to the Policy Master configuration database. Use the -addtypes option:

# **./installagpack -addtypes**

- 5 When the installer prompts, enter the virtual IP address of the Policy Master.
- 6 Review the output as the installer verifies communication with the Policy Master system.
- 7 Choose whether to add the type definitions for all the agents or for specific agents. Follow the installer prompts to add the type definitions.
- 8 Review the output as the installer adds the agent types to the PM database configuration and copies the appropriates types.xml files to the PM system.

You can view installation logs in the /var/VRTS/install/logs directory.

## <span id="page-25-2"></span>Adding the agent resource type definitions to the Policy Master Server on Windows

<span id="page-25-0"></span>After you have installed the agent package, you must add the agent resource type definitions to the Policy Master database configuration. You must perform this task from the Policy Master Server.

Note: You must add the agent resource type definitions only one time per platform type.

To add the agent resource types to the Policy Master Server on Windows, perform the following steps from the Policy Master Server command prompt

1 Create a temporary directory on the Policy Master Server, to add the type definitions.

C:\> mkdir addtypes tmp

2 Change your working directory to the temporary directory created in step 1.

C:\> chdir addtypes tmp

- 3 Copy the agent's type xml file in to the temporary directory.
- 4 Convert this type xml file into type cmd file.

C:\addtypes\_tmp> haconf -xmltocmd *type\_xml\_filename*.xml

- 5 Rename the *type\_xml\_filename*.xml.cmd file to *type\_xml\_filename*.bat
- 6 Run the batch file.

C:\addtypes\_tmp> *type\_xml\_filename*.bat >log.txt 2>&1

- 7 Review the log.txt file for any errors.
- <span id="page-25-1"></span>8 Verify whether the type has been successfully added to the Policy Master Server.

C:\addtypes\_tmp> hatype -list -platform *platform\_name*

## <span id="page-25-3"></span>Removing the agent in a VCS environment

You must uninstall the agent for WebSphere MQ FTE from a cluster while the cluster is active.

Warning: The agent package VRTSmq6 includes the Veritas agents for WebSphere MQ and WebSphere MQ FTE. So, the following procedure to remove the agent for WebSphere MQ FTE removes the agent for WebSphere MQ also.

#### To uninstall the agent in a VCS environment

- 1 Log in as a superuser.
- 2 Set the cluster configuration mode to read/write by typing the following command from any node in the cluster:

# haconf -makerw

3 Remove all WebSphere MQ FTE agent resources from the cluster. Use the following command to verify that all resources have been removed:

# hares -list Type=WebSphereMQFTE

4 Remove the agent type from the cluster configuration by typing the following command from any node in the cluster:

# hatype -delete WebSphereMQFTE

Removing the agent's type file from the cluster removes the include statement for the agent from the main.cf file, but the agent's type file is not removed from the cluster configuration directory. You can remove the agent's type file later from the cluster configuration directory.

5 Save these changes. Then set the cluster configuration mode to read-only by typing the following command from any node in the cluster:

# haconf -dump -makero

6 Use the platform's native software management program to remove the agent for WebSphere MQ FTE from each node in the cluster.

Execute the following command to uninstall the agent:

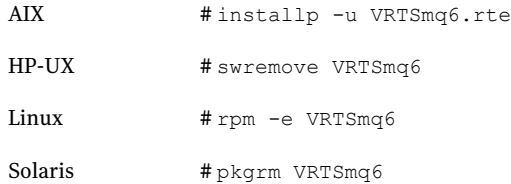

# Removing the agent in VCS One environment

<span id="page-27-0"></span>Removing the agent package involves removing the agent files from each client system where it was installed.

You can remove the packages using the agent pack installer or the command line.

See ["Removing](#page-27-1) the agent packages using the installer" on page 28.

See ["Removing](#page-28-0) the agent package using CLI" on page 29.

After removing the agent packages you can remove the agent type definition from the Policy Master system.

See ["Removing](#page-29-0) the agent type definition from the Policy Master system on UNIX" on page 30.

<span id="page-27-1"></span>See ["Removing](#page-29-1) the agent type definition from the Policy Master sytem on [Windows"](#page-29-1) on page 30.

### <span id="page-27-2"></span>Removing the agent packages using the installer

You can remove all the agent packages or the desired agent package using the uninstallagpack program.

Note: The uninstallagpack program supports only the -responsefile and -rsh options. Symantec recommends that you do not use any ofthe other options from the uninstallagpack command help output.

#### To remove the agent packages from the client systems

**1** Freeze the service groups that hosts the application, on the system from which you want to remove the agent package.

```
# hagrp -freeze <groupname>
```
2 Stop the agent on all client systems before you remove the agent package from the system.

# haagent -stop -notransition <*AgentName*> -sys <*system\_name*>

**3** Ensure that the agent operations are stopped on all the cluster systems.

```
# haagent -display <AgentName>
```
4 Access the temporary location where you downloaded the Agent Pack and navigate to the directory containing the package for the platform running in your environment:

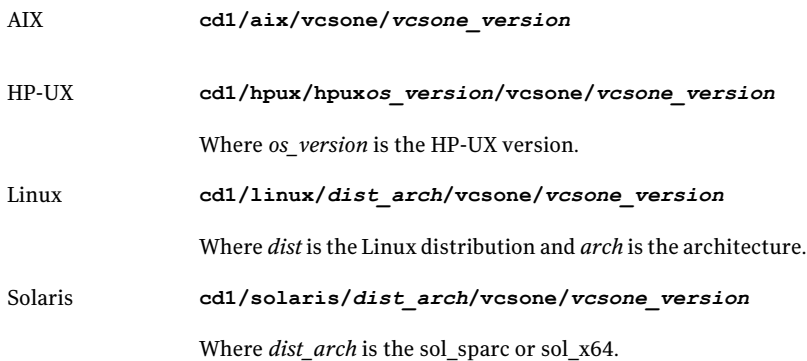

5 Start the uninstallagpack program.

# **./uninstallagpack [-rsh]**

- 6 Enter the name of the client systems on which you want to uninstall the agent pack. The names must be separated by spaces.
- **7** Choose whether to remove all the agent packages or a specific agent package. Follow the installer prompt to remove the agent package.
- <span id="page-28-0"></span>8 Review the output as the program verifies the agent pack that you installed and removes the agent packages.

You can view logs in the /var/VRTS/install/logs directory.

## <span id="page-28-1"></span>Removing the agent package using CLI

You can remove a desired agent package using the CLI.

Note: You must remove this agent package from each client system in the cluster.

#### To remove the agent for WebSphere MQ FTE from a client system

Type the following command on each client system to remove the agent. Answer prompts accordingly:

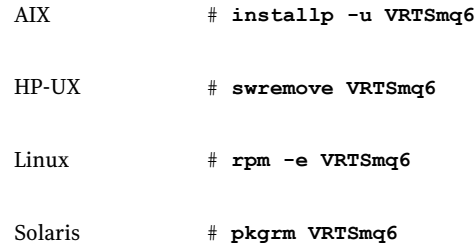

## <span id="page-29-2"></span>Removing the agent type definition from the Policy Master system on UNIX

<span id="page-29-0"></span>After you remove the agent packages, you can remove the agent type definitions for agents you removed, from the Policy Master system.

#### To remove the agent type definition from the Policy Master system on UNIX

- 1 Navigate to the following directory on the client system.
	- # **cd /opt/VRTS/install**
- 2 Run the following command to remove the agent type definition from the Policy Master system:
	- # **./installagpack -rmtypes**
- <span id="page-29-1"></span>3 When the installer prompts, enter the virtual IP address of the Policy Master.
- 4 Choose whether to remove the type definitions for all the agents or for specific agents. Follow the installer prompts to remove the type definitions.

You can view logs in the /var/VRTS/install/logs directory.

### Removing the agent type definition from the Policy Master sytem on **Windows**

After you remove the agent packages, you can remove the agent type definitions for agents you removed, from the Policy Master system.

To remove the agent type definition from the Policy Master system on Windows

<span id="page-30-0"></span>Run the following command from the Policy Master Server command prompt. C:\> hatype -delete *agentname*\_i.e.\_*typename* -platform *platformname*

## <span id="page-30-2"></span>Removing the ACC library

Perform the following steps to remove the ACC library.

#### To remove the ACC library

- 1 Ensure that all agents that use ACC library are removed.
- 2 Run the following command to remove the ACC library package.

<span id="page-30-1"></span>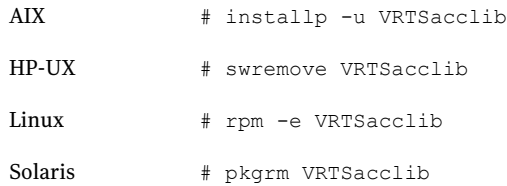

## <span id="page-30-3"></span>Upgrading the agent in a VCS environment

Perform the following steps to upgrade the agent with minimal disruption, in a VCS environment.

Note: The agent package VRTSmq6 includes the Veritas agents for WebSphere MQ and WebSphere MQ FTE. Hence, both the agents will be upgraded as the result of upgrading the package. So, perform the following steps for the agent for WebSphere MQ as well.

#### To upgrade the agent in a VCS environment

1 Persistently freeze the service groups that host the application.

# hagrp -freeze *GroupName* -persistent

2 Stop the cluster services forcibly.

# hastop -all -force

3 Ensure that the agent operations are stopped on all the nodes.

```
# ps -ef | grep WebSphereMQFTE
```
4 Uninstall the agent package from all the nodes. Use the platform's native software management program to remove the agent for WebSphere MQ FTE from each node in the cluster.

Execute the following command to uninstall the agent:

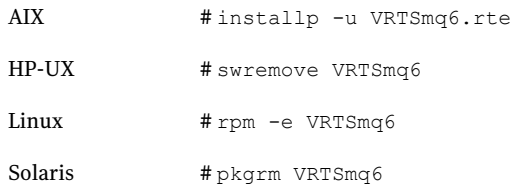

5 Install the new agent on all the nodes.

See "Installing the agent in a VCS [environment"](#page-19-0) on page 20.

6 Copy the new WebSphereMQFTETypes.cffile from the agent's conf directory, to the VCS conf directory /etc/VRTSvcs/conf/config.

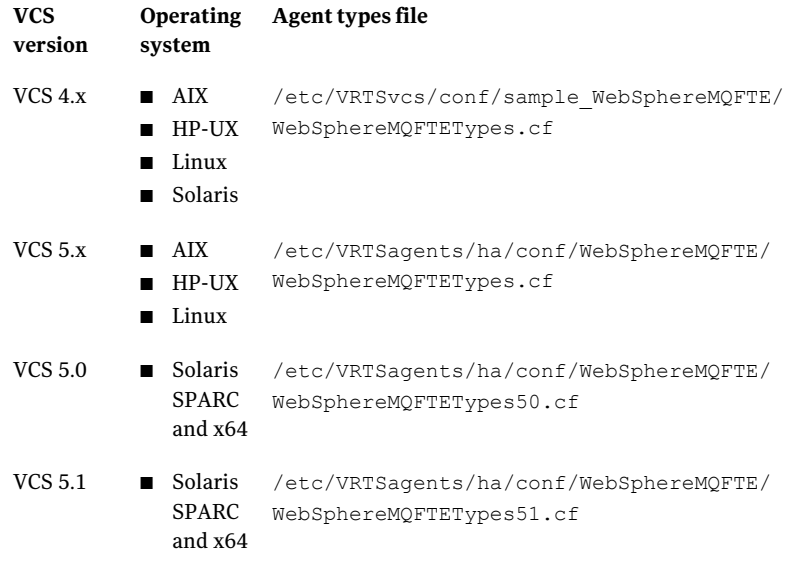

7 Check for the changes in the resource values required, if any, due to the new agent types file.

Note: To note the list of changed attributes, compare the new type definition file with the old type definition file.

8 Start the cluster services.

# hastart

9 Start the agent on all nodes, if not started.

# haagent -start WebSphereMQFTE -sys *SystemName*

<span id="page-32-0"></span>10 Unfreeze the service groups once all the resources come to an online steady state.

```
# hagrp -unfreeze GroupName -persistent
```
# <span id="page-32-1"></span>Upgrading the agent in a VCS One environment

Perform the following steps to upgrade the agent with minimal disruption, in a VCS One environment.

Note: The agent package VRTSmq6 includes the Veritas agents for WebSphere MQ and WebSphere MQ FTE. Hence, both the agents will be upgraded as the result of upgrading the package. So, perform the following steps for the agent for WebSphere MQ as well.

To upgrade the agent with minimal disruption, in a VCS One environment

1 Freeze service groups that hosts the application.

# hagrp -freeze -propagate *GroupName*

2 Stop the clients forcibly. Execute the following command from the Policy **Master** 

# hastop -client -sys *SystemName* -force

3 Ensure that the agent operations are stopped on all the nodes.

# ps -ef | grep WebSphereMQFTE

4 Uninstall the agent package from all the nodes. Type the following command on each client system to remove the agent. Answer prompts accordingly:

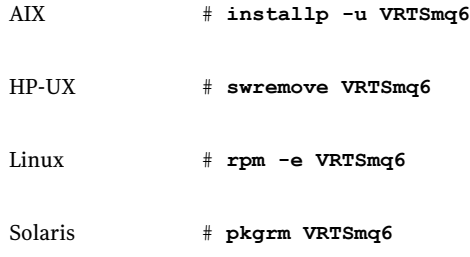

5 Install the new agent on all the nodes in the cluster.

See "Installing the agent in VCS One [environment"](#page-20-0) on page 21.

6 Add the agent types, using the installagpack program.

See "Adding the agent resource type [definitions](#page-23-0) to the Policy Master Server on [UNIX"](#page-23-0) on page 24.

- 7 Check for the changes in the resource values required, if any, due to the new agent types file.
- 8 Start the clients.

# hastart -client

9 Start the agent on all nodes, if not started.

# haagent -start WebSphereMQFTE -sys *SystemName*

10 Unfreeze the service groups.

# hagrp -unfreeze -propagate *GroupName*

# Chapter

# <span id="page-34-0"></span>Configuring the agent for WebSphere MQ FTE

This chapter includes the following topics:

- About [configuring](#page-34-1) the Veritas agent for WebSphere MQ FTE
- About [Configuring](#page-35-0) WebSphere MQ FTE for high availability
- Importing the agent types files in a VCS [environment](#page-35-1)
- [WebSphere](#page-37-0) MQ FTE agent attributes
- Executing a [customized](#page-40-0) monitoring program
- <span id="page-34-1"></span>Uniquely identifying the [WebSphere](#page-41-0) MQ FTE agent
- Monitoring the [WebSphere](#page-41-1) MQ FTE agent

# About configuring the Veritas agent for WebSphere MQ FTE

After installing the Veritas agent for WebSphere MQ FTE, you must import the agent type configuration file. After importing this file, you can create and configure WebSphere MQ FTE agent resources. Before you configure a resource, review the attributes table that describes the resource type and its attributes.

To view the sample agent type definition and service groups configuration.

See "About sample [configurations](#page-52-1) for the agent for WebSphere MQ FTE" on page 53.

# About Configuring WebSphere MQ FTE for high availability

<span id="page-35-0"></span>You can configure the WebSphere MQ FTE agent to be highly available by installing it on all the nodes in the cluster and moving its data directory (/var/IBM/WMOFTE) on the shared storage.

The WebSphere MQ FTE agent depends on three WebSphere MQ queue managers for its functioning. In some cases, a single queue manager can be used for all the three purpose while in others the three different queue manager can be used and all of them can be on different hosts. So it is recommended to configure the dependency between the service group containing the WebSphere MQ FTE agent resource and the service group containing the WebSphere MQ resource for corresponding queue manager.

The Dependency type between the WebSphere MQ FTE agent service group and service group containing WebSphere MQ queue manager will be "Online Global Soft". All the queue manager should be running for WebSphere MQ FTE agent to work properly. If the FTE agent is running and any of the queue manager goes down then it does not affect the FTE agent until any transaction is requested by the application which involve that particular queue manage. In that case the FTE agent will notify that it is not able to connect to that particular queue manager. When the particular queue manager again comes up running and application request for the same transaction, the FTE agent will connect to the queue manager and perform the appropriate action to fulfill the request. Since for each transaction a new connection will be established by the FTE agent to the respective queue manager, there is no need to restart the FTE agent in case of any failure. The queue managers can be running on any machine but the hostname should be known to the FTE agent since it will connect to the hostname though the listener on which the queue manager listen to.

# <span id="page-35-2"></span>Importing the agent types files in a VCS environment

<span id="page-35-1"></span>To use the agent for WebSphere MQ FTE, you must import the agent types file into the cluster.

You can import the agent types file using the Veritas Cluster Server (VCS) graphical user interface or via the command line interface.

#### To import the agent types file using the VCS graphical user interface

- 1 Start the Veritas Cluster Manager and connect to the cluster on which the agent is installed.
- 2 Click **File > Import Types**.

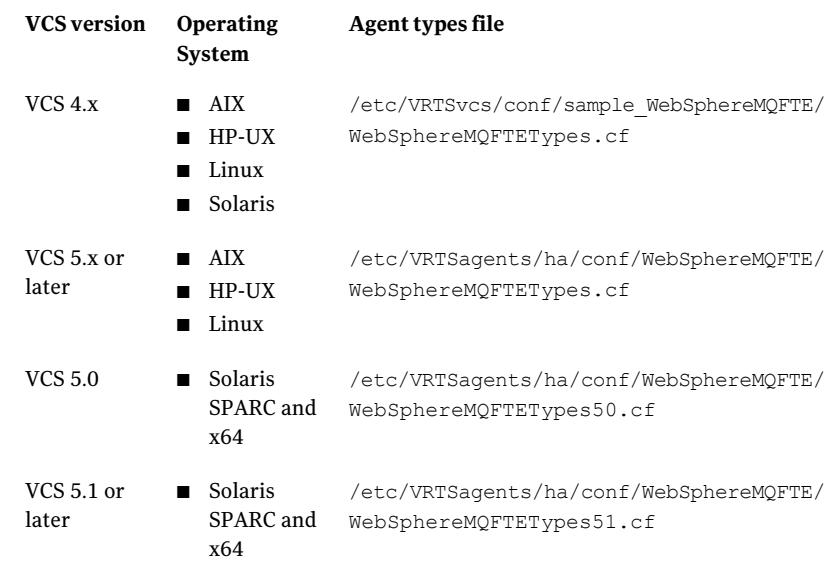

3 In the Import Types dialog box, select the following file:

#### 4 Click **Import**.

5 Save the VCS configuration.

The WebSphere MQ FTE agent type is now imported to the VCS engine.

You can now create WebSphere MQ FTE agent resources. For additional information about using the VCS GUI, refer to the *Veritas Cluster Server Administrator's Guide*.

To import the agent types file using the Veritas Cluster Server command line interface (CLI):

- 1 Log on to any one of the systems in the cluster as the superuser.
- 2 Create a temporary directory.

```
# mkdir ./temp
# cd ./temp
```
3 Copy the sample file Types.cf.

VCS 4.x

- /etc/VRTSvcs/conf/sample\_WebSphereMQFTE/ WebSphereMQFTETypes.cf
- HP-UX ■ Linux

■ AIX

- 
- Solaris

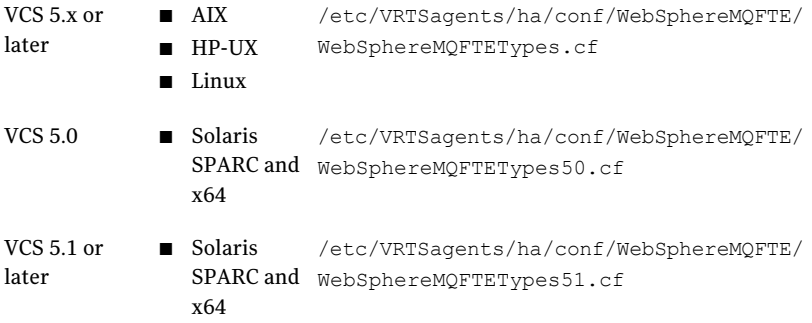

- 4 Create a dummy main.cf file:
	- # echo 'include "WebSphereMQFTETypes.cf"' > main.cf
- 5 Create the WebSphere MQ FTE resource type as follows:
	- # hacf -verify .
	- # haconf -makerw
	- # sh main.cmd
	- # haconf -dump

The WebSphere MQ FTE agent type is now imported to the VCS engine.

<span id="page-37-0"></span>You can now create WebSphere MQ FTE agent resources. For additional information about using the VCS CLI, refer to the *Veritas Cluster Server Administrator's Guide*.

# WebSphere MQ FTE agent attributes

Refer to the required and optional attributes while configuring the agent for WebSphere MQ FTE agent.

[Table](#page-38-0) 3-1 shows the required attributes for configuring a WebSphere MQ FTE agent.

<span id="page-38-1"></span><span id="page-38-0"></span>

| <b>Required attributes</b> | <b>Description</b>                                                                                                    |
|----------------------------|----------------------------------------------------------------------------------------------------|
| FTEAgentName               | Name of the WebSphere MQ FTE agent.                                                                                                   |
|                            | Type and dimension: string-scalar                                                                                                    |
|                            | Default: ""                                                                                                    |
|                            | Example: AGENT1                                                                                                    |
| DataDir                    | Absolute path to the data directory of WebSphere MO FTE provided at the time of installing<br>WebSphere MQ FTE.                       |
|                            | Type and dimension: string-scalar                                                                                                    |
|                            | Default: /var/IBM/WMQFTE                                                                                                    |
|                            | Example: /var/IBM/WMQFTE                                                                                                    |
| HomeDir                    | Absolute Path to the home installation directory of the WebSphere MQ FTE provided at<br>the time of installation of WebSphere MQ FTE. |
|                            | Type and dimension: string-scalar                                                                                                    |
|                            | Default: /opt/IBM/WMQFTE                                                                                                    |
|                            | Example: /opt/IBM/WMQFTE                                                                                                    |
| CoordinationQM             | Coordination queue manager name for the WebSphere MQ FTE agent.                                                                       |
|                            | Type and dimension: string-scalar                                                                                                    |
|                            | Default: ""                                                                                                    |
|                            | Example: QM1                                                                                                    |
| AgentQM                    | Agent queue manager name for the WebSphere MQ FTE agent.                                                                              |
|                            | Type and dimension: string-scalar                                                                                                    |
|                            | Default: ""                                                                                                    |
|                            | Example: QM2                                                                                                    |

Table 3-1 Required attributes

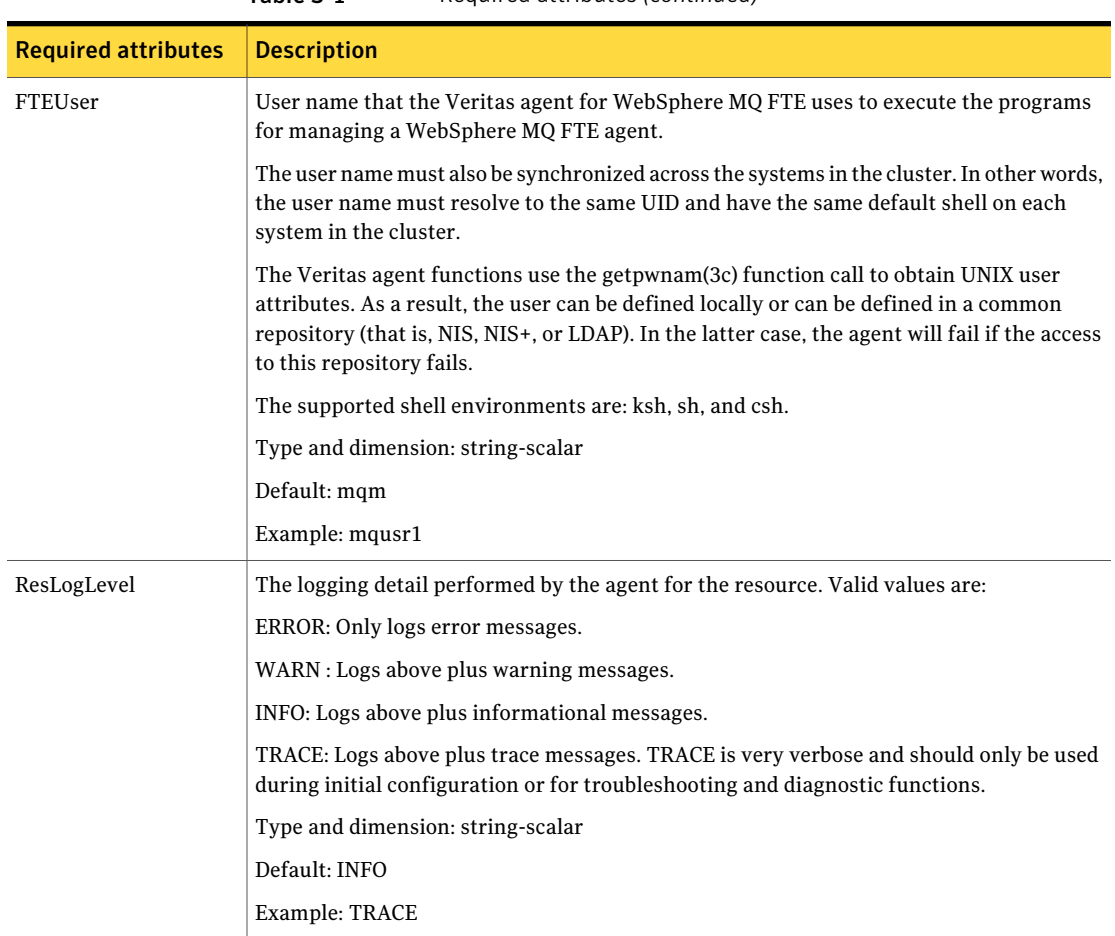

Table 3-1 Required attributes *(continued)*

[Table](#page-40-1) 3-2 shows the optional attributes for configuring a WebSphere MQ FTE.

<span id="page-40-3"></span><span id="page-40-2"></span><span id="page-40-1"></span>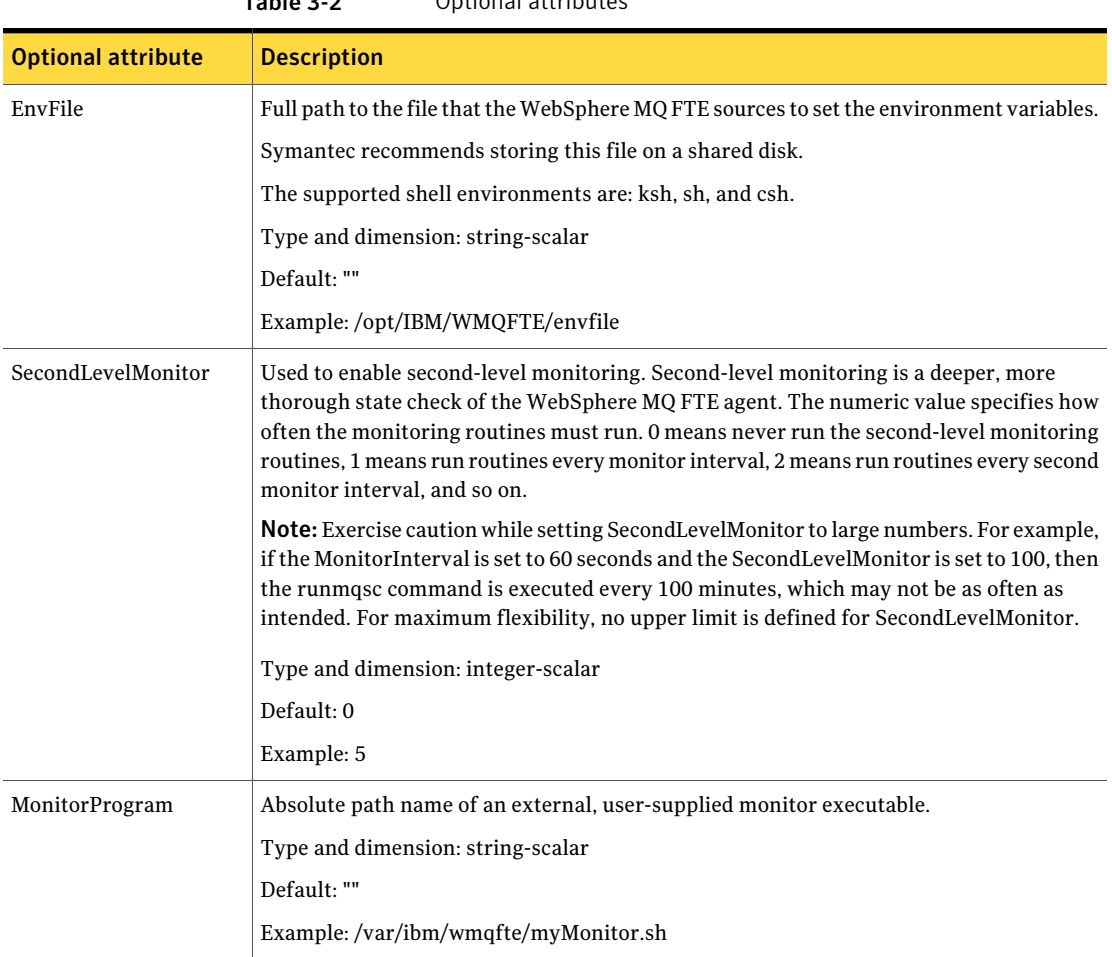

# Table 3-2 Optional attributes

# <span id="page-40-4"></span>Executing a customized monitoring program

<span id="page-40-0"></span>The monitor function can execute a customized monitoring utility to perform an additional WebSphere MQ FTE agent state check.

The monitor function executes the utility specified in the MonitorProgram attribute if the following conditions are satisfied:

- The specified utility is a valid executable file.
- The first-level process check indicates that the WebSphere MQ FTE agent agent instance is online.
- The SecondLevelMonitor attribute is either set to 0 or 1, and the second-level check indicates that the WebSphere MQ FTE agent agent instance is online.
- The SecondLevelMonitor attribute is set to greater than 1, but the second-level check is deferred for this monitoring cycle.

The monitor function interprets the utility exit code as follows:

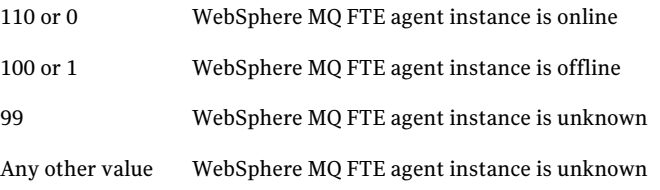

<span id="page-41-0"></span>To ensure that the customized utility is always available to the agent, Symantec recommends storing the file in a shared directory that is available on the online node.

# Uniquely identifying the WebSphere MQ FTE agent

<span id="page-41-1"></span>For multiple WebSphere MQ FTE agents running concurrently on a single node, the Veritas agent for FTE must be able to uniquely identify each FTE agent on that system. Each FTE agent has a unique agent name under same coordination queue manager. The Veritas agent for FTE will use the CoordinationQM and FTEAgentName attribute value to identify the FTE agent uniquely. Differentiating the WebSphere MQ FTE agent is important to identify each FTE agent uniquely. In the absence of unique names for each FTE agent, the Veritas agent for FTE may kill the processes for more than one FTE agent during a clean operation, while attempting to kill the processes of a non-responsive or failed instance.

## Monitoring the WebSphere MQ FTE agent

- In first level monitoring, the Veritas agent for WebSphere MQ FTE checks for the existence ofthe Java process that represents the WebSphere MQ FTE agent instance. The Veritas agent for WebSphere MQ FTE checks for the process existence by scanning the system process table and searching for strings in the process command line that uniquely identify the Java process associated with the WebSphere MQ FTE agent . These search strings include the values specified in resource attributes DataDir, HomeDir, CoordinationQM, and FTEAgentName.
- The Veritas agent for WebSphere MO FTE also performs a Pid file-based monitoring in the first level monitoring. When each FTE agent gets started,

it creates a Pid file by the name agent.lck under *FTEAgentName*. The Veritas agent for WebSphere MQ FTE checks for the existence of this Pid file in the FTE agent directory. If it is present, the Veritas agent for WebSphere MQ FTE extracts the process id from that file and then perform the process level check in that process command line.

If the file does not exist in the FTE agent directory, the Veritas agent for WebSphere MQ FTE will continue with the process check from the system process table.

■ In second level monitoring, the Veritas agent for WebSphere MQ FTE performs a dummy transfer of a file. The Veritas agent for WebSphere MQ FTE transfers a small dummy file by executing the fteCreateTransfer command in the /tmp directory. Thereafter, the Veritas agent for WebSphere MQ FTE repeatedly checks for the existence of destination file by delaying the monitor function. If the file is transferred successfully, it implies that the FTE agent is working fine.

Configuring the agent for WebSphere MQ FTE Monitoring the WebSphere MQ FTE agent 44

# Chapter

# <span id="page-44-0"></span>Configuring the service groups for WebSphere MQ FTE

This chapter includes the following topics:

- About [configuring](#page-44-1) service groups for WebSphere MQ FTE
- Before [configuring](#page-44-2) the service groups for WebSphere MQ FTE agent
- <span id="page-44-1"></span>Before [configuring](#page-45-0) the service groups for WebSphere MQ FTE
- [Configuring](#page-45-1) service groups for WebSphere MQ Queue Managers

# About configuring service groups for WebSphere MQ FTE

<span id="page-44-2"></span>Configuring the WebSphereMQFTE agent service group involves creating the service group, its resources, and defining attribute values for the configured resources.You must have administrator privileges to create and configure a service group. You can configure the service groups using the Cluster Manager (Java console).

# Before configuring the service groups for WebSphere MQ FTE agent

Before you configure the WebSphereMQFTE service group, you must do the following:

- Verify that VCS is installed and configured on all nodes in the cluster where you will configure the service group. Refer to the *Veritas Cluster Server Installation Guide* for more information.
- Verify that WebSphere MQ FTE is installed on all the systems in the cluster on the same path that will host a WebSphereMQFTE service group.
- $\blacksquare$  Verify that the WebSphere MQ FTE agents are created using the tools available with the WebSphere MQ FTE installation, such as fteCreateAgent. Make sure that coordination, command and all queue managers are running, respective channels and listeners are properly configured and running.
- Verify that the WebSphere MQ FTE agent to be clustered is working fine.
- Verify that the Veritas agent for WebSphere MQ FTE is installed on all nodes in the cluster.
- <span id="page-45-0"></span>■ Verify that the type definition for the Veritas agent WebSphere MQ FTE is imported into the VCS engine.

# <span id="page-45-2"></span>Before configuring the service groups for WebSphere MQ FTE

Before you configure the WebSphere MQ FTE agent service group, you must:

- Verify that VCS is installed and configured on all nodes in the cluster where you will configure the service group. Refer to the *Veritas Cluster Server Installation Guide* for more information.
- <span id="page-45-1"></span>■ Verify that the Veritas agent for WebSphere MO FTE is installed on all nodes in the cluster.

See "Installing the agent in a VCS [environment"](#page-19-0) on page 20.

# <span id="page-45-3"></span>Configuring service groups for WebSphere MQQueue Managers

A cluster must have spare capacity to handle WebSphere MQ FTE agent failover scenarios.Acluster can provide application failover by encapsulating the resources required for an application into a service group. A service group is a virtualized application that can move among cluster nodes. A service group can contain a set of dependent resources, such as disk groups, disk volumes, file systems, IP addresses, NIC cards, and dependent application processes.

A cluster can start, stop, monitor, and switch service groups within the cluster, depending upon server or resource faults.An administrator can proactively move a service group between cluster nodes to perform preventative maintenance or apply patches. The service group includes logic about the dependencies between application components.

Perform the following steps to add a service group for WebSphere MQ FTE agent:

#### To add a service group for WebSphere MQ FTE agent

- 1 Create a separate service groups for each WebSphere MQ FTE agent. In each service group create the respective WebSphere MQ FTE resource.
- 2 Provide the specific attribute values for all the resources. Refer to the attribute table.
- 3 Create a separate file system for WebSphere MQ FTE on shared disk.
- 4 Add the file system to respective agent service group using Mount, DiskGroup and Volume resources.
- 5 Copy the contents of data directory of the WebSphere MQ FTE to this shared file system. Ensure that you copy the sub-directories also.
- 6 Delete the contents of data directory and then create a link between data directory and the directory on the shared disk where you copied the contents of the data directory.
- 7 Create the resource dependency between the resources by linking them.
- 8 Create the service group for WebSphere MQ Queue Manager on which the WebSphereMQFTE agent will depend for its functioning. For more information refer to the *Veritas™ High Availability Agent for WebSphere MQ Installation and Configuration Guide*.
- 9 Add the service group dependency between the service group created in step1 and service group created in step 8 by performing following steps
	- Go to the Service Group View.
	- Link the service group containing WebSphere MQ FTE and WebSphere queue manager as mentioned in the preceding section.
	- Choose Relationship as "Online Global" and Dependency Type as "Soft."

Configuring the service groups for WebSphere MQ FTE Configuring service groups for WebSphere MQ Queue Managers 48

# Chapter

# <span id="page-48-0"></span>Troubleshooting the agent for WebSphere MQ FTE

This chapter includes the following topics:

- Using the correct software and [operating](#page-48-1) system versions
- **Meeting [prerequisites](#page-48-2)**
- [Configuring](#page-49-0) WebSphere MQ FTE agent resources
- <span id="page-48-1"></span>Starting the [WebSphere](#page-49-1) MQ FTE agent instance outside a cluster
- [Reviewing](#page-50-0) error log files

## <span id="page-48-4"></span>Using the correct software and operating system versions

Ensure that no issues arise due to incorrect software and operating system versions.

<span id="page-48-2"></span>For information on the software versions that the agent for WebSphere MQ FTE supports, see the Symantec Operations Readiness Tools (SORT) site:<https://sort.symantec.com/agents>.

## <span id="page-48-3"></span>Meeting prerequisites

Before installing the agent for WebSphere MQ FTE, double check that you meet the prerequisites.

For example, you must install the ACC library on VCS before installing the agent for WebSphere MQ FTE.

Install all the JBoss Application Server components including JBossWS-CXF.

<span id="page-49-0"></span>See "Before you install the Veritas agent for [WebSphere](#page-16-1) MQ FTE" on page 17.

# <span id="page-49-3"></span>Configuring WebSphere MQ FTE agent resources

<span id="page-49-1"></span>Before using WebSphere MQ FTE agent resources, ensure that you configure the resources properly. For a list of attributes used to configure all WebSphere MQ FTE agent resources, refer to the agent attributes.

## <span id="page-49-2"></span>Starting the WebSphere MQ FTE agent instance outside a cluster

If you face problems while working with a resource, you must disable the resource within the cluster framework. A disabled resource is not under the control of the cluster framework, and so you can test the WebSphere MQ FTE agent instance independent of the cluster framework. Refer to the cluster documentation for information about disabling a resource.

You can then restart the WebSphere MQ FTE agent instance outside the cluster framework.

Note: Use the same parameters that the resource attributes define within the cluster framework while restarting the resource outside the cluster framework.

A sample procedure to start a WebSphere MQ FTE instance outside the cluster framework, is illustrated as follows.

#### To restart the WebSphereMQ FTE agent instance outside a cluster

1 Log in to the WebSphere MQ FTE agent as an MQUser.

```
# su - MQUser
```
2 Start the WebSphere MQ FTE agent.

```
# fteStartAgent -p (coordination_QM) agent_name
```
3 Do a simple File Transfer using WebSphere MQ FTE.

```
# fteCreateTransfer -sa AG1 -sm MQ -da AGENT1 -dm QM2 -df
/tmp/mq.copy -pr 0 -p QM1 -cs MD5
/var/IBM/WMQFTE/config/MQ1/agents/AG1/agent.properties
```
<span id="page-50-0"></span>If the WebSphere MQ FTE Agent works properly outside the cluster framework, you can then attempt to implement the FTE agent within the cluster framework.

## <span id="page-50-4"></span>Reviewing error log files

If you face problems while using WebSphere MQ FTE agent or the agent for WebSphere MQ FTE, use the log files described in this section to investigate the problems.

<span id="page-50-1"></span>If you face problems while using the agent for WebSphere MQ FTE, use the log files described in this section to investigate the problems.

#### <span id="page-50-3"></span>Reviewing cluster log files

In case of problems while using the agent for WebSphere MQ FTE, you can also access the engine log file for more information about a particular resource.

The VCS engine log file is at /var/VRTSvcs/log/engine A.log.

The VCS One engine log file is at /var/VRTSvcsone/log/engine A.log.

The VCS One client log file is at /var/VRTSvcsone/log/vcsoneclientd A.log.

<span id="page-50-2"></span>The VCS WebSphere MQ FTE resource log file is /var/VRTSvcs/log/ WebSphereMQFTE\_A.log

### <span id="page-50-5"></span>Using trace level logging

The ResLogLevel attribute controls the level of logging that is written in a cluster log file for each WebSphere MQ FTE agent resource. You can set this attribute to TRACE, which enables very detailed and verbose logging.

If you set ResLogLevel to TRACE, a very high volume of messages are produced. Symantec recommends that you localize the ResLogLevel attribute for a particular resource.

Note: For ACC library versions 5.1.1.0 and later, the TRACE level logs for any ACCLib based agent are generated locally at the location /var/VRTSvcs/log/WebSphereMQFTE\_A.log.

#### To localize ResLogLevel attribute for a resource

- **1** Identify the resource for which you want to enable detailed logging.
- 2 Localize the ResLogLevel attribute for the identified resource:

# hares -local *Resource\_Name* ResLogLevel

3 Set the ResLogLevel attribute to TRACE for the identified resource:

```
# hares -modify Resource_Name ResLogLevel TRACE -sys SysA
```
- 4 Test the identified resource. The function reproduces the problem that you are attempting to diagnose.
- 5 Set the ResLogLevel attribute back to INFO for the identified resource:

```
# hares -modify Resource_Name ResLogLevel INFO -sys SysA
```
6 Review the contents of the log file. Use the time noted in Step 4 and Step 6 to diagnose the problem.

You can also contact Symantec support for more help.

# **Appendix**

# <span id="page-52-0"></span>Sample Configurations

This appendix includes the following topics:

- About sample [configurations](#page-52-1) for the agent for WebSphere MQ FTE
- Sample agent type definition for [WebSphere](#page-52-2) MQ FTE
- Sample [configuration](#page-54-1) in a VCS environment
- <span id="page-52-1"></span>Sample [configuration](#page-56-0) in a VCS One environment
- Sample service group [configurations](#page-56-1)

# About sample configurations for the agent for WebSphere MQ FTE

<span id="page-52-2"></span>The sample configuration graphically depicts the resource types, resources, and resource dependencies within the service group. Review these dependencies carefully before configuring the agent for WebSphere MQ FTE. For more information about these resource types, see the *Veritas Cluster Server Bundled Agents Reference Guide*.

# Sample agent type definition for WebSphere MQ FTE

After importing the agent types into the cluster, if you save the configuration on your system disk using the  $h_{\text{aconf}}$  -dump command, you can find the WebSphereMQFTETypes.cf file in the /etc/VRTSvcs/conf/config cluster configuration directory.

Examples of agent type definition files for different versions of VCS are as follows:

For VCS 4.x

#### 54 | Sample Configurations Sample agent type definition for WebSphere MQ FTE

```
type WebSphereMQFTE
(
   static str ArgList[] = { ResLogLevel, State, IState, FTEAgentName,
                             CoordinationQM, AgentQM, HomeDir, DataDir,
                             FTEUser, EnvFile, MonitorProgram,
                             SecondLevelMonitor }
   str ResLogLevel = INFO
   str FTEAgentName
   str CoordinationQM
   str AgentQM
   str HomeDir = "/opt/IBM/WMQFTE"
   str DataDir = "/var/IBM/WMOFTE"
   str FTEUser
   str EnvFile
   str MonitorProgram
   int SecondLevelMonitor = 0
\lambdaFor VCS 5.x
type WebSphere MQFTE
(
   static str AgentFile = "/opt/VRTSvcs/bin/Script50Agent"
    static str AgentDirectory =
    "/opt/VRTSagents/ha/bin/WebSphereMQFTE"
    static str ArgList[] = { ResLogLevel, State, IState, FTEAgentName,
                             CoordinationQM, AgentQM, HomeDir, DataDir,
                             FTEUser, EnvFile, MonitorProgram,
                             SecondLevelMonitor }
   str ResLogLevel = INFO
   str FTEAgentName
   str CoordinationQM
   str AgentQM
   str HomeDir = "/opt/IBM/WMQFTE"
    str DataDir = "/var/IBM/WMQFTE"
   str FTEUser
   str EnvFile
   str MonitorProgram
   int SecondLevelMonitor = 0
```
### VCS One

<span id="page-54-1"></span><span id="page-54-0"></span>After installing the agent, go to the /etc/VRTSagents/ha/conf/WebSphereMQ6/ directory to view the WebSphereMQ6Types.platform.xml agent definition file.

# <span id="page-54-2"></span>Sample configuration in a VCS environment

An excerpt from the main.cf file that includes a WebSphere MQ FTE resource follows.

```
group WMQFTE_Sol_GRP (
      SystemList = { system A = 0, System B = 1 }
 )
DiskGroup DG_WMQFTE (
       DiskGroup = WMQFTE_DG
)
Mount Mount_WMQFTE (
     MountPoint = "/opt/IBM/WMQFTE"
      BlockDevice = "/dev/vx/dsk/WMQFTE/MQFTE_VOL"
      FSType = vxfs
      FsckOpt = " - y")
Volume Volume_WMQFTE (
      Volume =MQFTE_VOL
      DiskGroup = WMQFTE_DG
\lambdaWebSphereMQFTE WMQFTE_Agent01_Res (
                Critical = 1
                FTEAgentName = AGENT1
                CoordinationQM = QM1
                AgentQM = QM1
                FTEUser = mqm
       HomeDir = "/opt/IBM/WMQFTE"
       DataDir = "/var/IBM/WMQFTE"
                 \lambdaMount_WMQFTE requires Volume_WMQFTE
Volum_WMQFTE requires DG_WMQFTE
WMQFTE Agent01 Res requires Mount WMQFTE
requires group WMQ_QueueManager_GRP online global soft
// resource dependency tree
// group WMQFTE_Sol_GRP
```

```
1/ {
// WebSphereMQFTE WMQFTE_Agent01_Res
\frac{1}{2} \frac{1}{2} \frac{1}{2} \frac{1}{2} \frac{1}{2} \frac{1}{2} \frac{1}{2} \frac{1}{2} \frac{1}{2} \frac{1}{2} \frac{1}{2} \frac{1}{2} \frac{1}{2} \frac{1}{2} \frac{1}{2} \frac{1}{2} \frac{1}{2} \frac{1}{2} \frac{1}{2} \frac{1}{2} \frac{1}{2} \frac{1}{2} // Mount Mount_WMQFTE
\frac{1}{2}// Volume Volume_WMQFTE
\frac{1}{2} \frac{1}{2} \frac{1}{2} \frac{1}{2} \frac{1}{2} \frac{1}{2} \frac{1}{2} \frac{1}{2} \frac{1}{2} \frac{1}{2} \frac{1}{2} \frac{1}{2} \frac{1}{2} \frac{1}{2} \frac{1}{2} \frac{1}{2} \frac{1}{2} \frac{1}{2} \frac{1}{2} \frac{1}{2} \frac{1}{2} \frac{1}{2} // DiskGroup DG_WMQFTE
\frac{1}{2} \frac{1}{2} \frac{1}{2}// }
\frac{1}{2} }
// }
group WMQ_QueueManager_GRP (
SystemList = { system A = 0, System B = 1 }
 )
Application res_listener (
Critical = 0User = mqm
StartProgram = \sqrt{\frac{\pi}{2}} / \pi /mqm/bin/runmqlsr -r -m QM1 -t TCP -p 1415 &"
StopProgram = "/opt/mqm/bin/endmqlsr -m QM1"
MonitorProcesses = \{ "/opt/mqm/bin/runmqlsr -r -m OM1 -t TCP -p 1415" }
\lambdaWebSphereMQ6 mq_res (
                          Critical = 0QueueManager = QM1
                          Mover = "7.0")
DiskGroup DG_WMQ (
DiskGroup = WMQ_DG
)
Mount Mount_WMQ (
MountPoint = "/opt/IBM/WMQ"
BlockDevice = "/dev/vx/dsk/WMQ/MQ_VOL"
FSType = vxfs
FsckOpt = " - y"\lambdaVolume Volume_WMQ (
Volume =MQ_VOL
DiskGroup = WMQ_DG
\lambda
```
Volum\_WMQ requires DG\_WMQ mq\_Res requires Mount\_WMQ mq\_res requires res\_listener

# <span id="page-56-4"></span>Sample configuration in a VCS One environment

<span id="page-56-1"></span><span id="page-56-0"></span>To view a sample VCS One configuration file (main.xml) with an MQ Listener and a WebSphere MQ Queue Manager, go to the /etc/VRTSagents/ha/conf/WebSphereMQ6/ directory.

## <span id="page-56-3"></span>Sample service group configurations

Figure A-1 and Figure A-2 represent a sample service group that shows WebSphere MQ FTE agent resources.

This simple configuration also requires a Mount and a Disk Group resource.

Figure A-1 Sample Service group configuration

<span id="page-56-2"></span>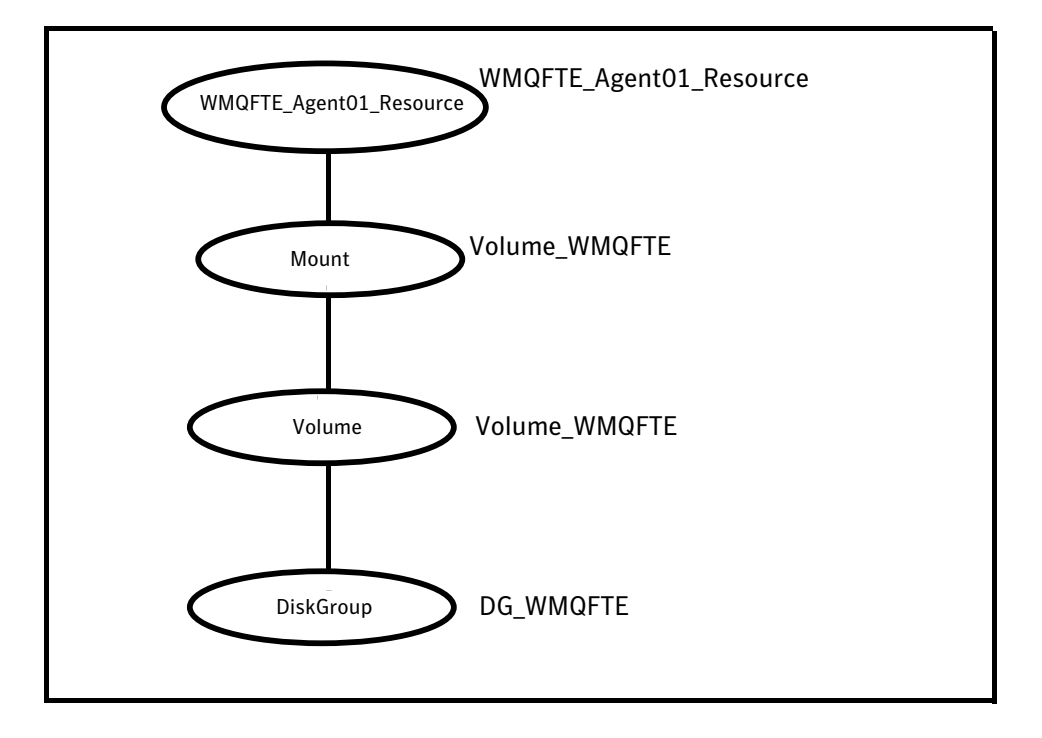

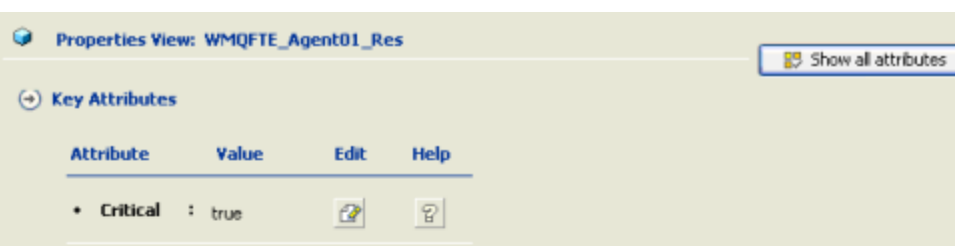

#### <span id="page-57-0"></span>Figure A-2 Sample service group configuration in properties view

#### $\odot$  Type Specific Attributes

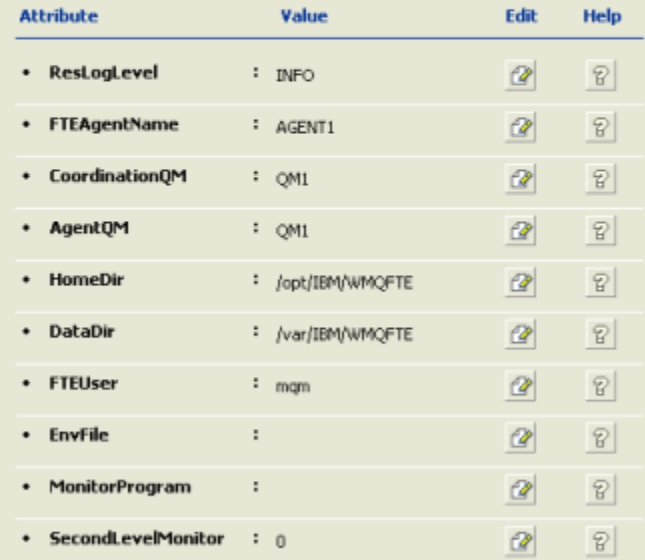

#### $\odot$  Overridden Attributes

No Attributes are Overridden.

# Index

#### <span id="page-58-0"></span>**A**

about ACC library [19](#page-18-2) ACC library installing [19](#page-18-3) removing [31](#page-30-2) add resource type Policy Master on UNIX [24](#page-23-1) Policy Master Server on Windows [26](#page-25-2) agent i18n support [18](#page-17-1) importing agent types files [36](#page-35-2) installing, VCS environment [20](#page-19-1) overview [11](#page-10-3) uninstalling, VCS environment [26](#page-25-3) upgrading [31](#page-30-3) what's new [11](#page-10-4) agent attributes EnvFile [41](#page-40-2) FTEAgentName [39](#page-38-1) SecondLevelMonitor [41](#page-40-3) agent configuration file importing [36](#page-35-2) agent functions clean [16](#page-15-1) monitor [15](#page-14-4) offline [15](#page-14-5) online [15](#page-14-6) agent installation general requirements [17](#page-16-2) steps to install [20](#page-19-1)

### **B**

before configuring the service groups [46](#page-45-2)

### **C**

clustering WebSphere MQ FTE [46](#page-45-3) configuring monitor function [41](#page-40-4)

### **E**

executing custom monitor program [41](#page-40-4)

#### **I**

install agent package using CLI [23](#page-22-1) using installer [22](#page-21-1)

#### **L**

logs reviewing cluster log files [51](#page-50-3) reviewing error log files [51](#page-50-4) using trace level logging [51](#page-50-5)

#### **R**

remove agent package using CLI [29](#page-28-1) using installer [28](#page-27-2) resource type Policy Master on UNIX [30](#page-29-2) removing agent, VCS environment [26](#page-25-3)

#### **S**

sample configurations sample file [55](#page-54-2) service group [57](#page-56-3) VCS environment [55](#page-54-2) VCS One environment [57](#page-56-4) starting the WebSphere MQ FTE agent instance outside a cluster [50](#page-49-2)

### **T**

troubleshooting meeting prerequisites [49](#page-48-3) reviewing error log files [51](#page-50-4) reviewing cluster log files [51](#page-50-3) using trace level logging [51](#page-50-5)

troubleshooting *(continued)* using correct software [49](#page-48-4)

#### **U**

uninstalling agent, VCS environment [26](#page-25-3) upgrading agent [31](#page-30-3) VCS One environment [33](#page-32-1)

#### **W**

WebSphere MQ FTE about [12](#page-11-4) WebSphere MQ FTE agent configuring resources [50](#page-49-3) starting instance outside cluster [50](#page-49-2)